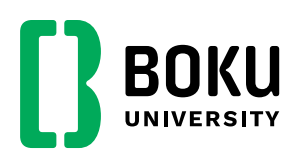

# **Nutzung der Powerpoint-Vorlage**

## **Allgemeines zur Schrift**

Sollten Sie die **neue Standardschrift Aptos** für Microsoft Office-Anwendungen noch nicht installiert haben, dann ist jetzt der richtige Zeitpunkt, es zu tun.

Sie finden die neue Systemschrift Aptos zum Download im Corporate-Design-Verzeichnis auf dem **Netzlaufwerk S-Laufwerk (nach login)** im Ordner **[02-Schriftarten](file://///SERVERSOFT/DATASOFT/Corporate-Design/02-Schriftarten)**. Diejenigen, die keinen Zugriff auf das Netzlaufwerk haben, steht die Schrift Aptos auch auf **[Drive](https://drive.boku.ac.at/d/2c919fea5e634ce097bd/)** zur Verfügung.

Zusätzlich haben wir die Schriftart Aptos in die Powerpoint-Vorlage integriert. Sollten Sie einen Vortrag von einem anderen Gerät als dem eigenen, auf dem Aptos bereits installiert ist, halten, sollte es daher nicht zu einer ungewünschten Ersetzung der Schriften kommen. **Bitte überprüfen Sie das aber rechtzeitig.** Um im Notfall sicher zu gehen, können Sie die Präsentation im Vorfeld zusätzlich noch als pdf speichern. Bitte beachten Sie, dass bei der pdf-Version jedoch der erweiterte Bildschirm mit Notizfunktion (Präsentatoren-Ansicht) nicht möglich ist.

### **Anwenden der Vorlage**

Öffnen Sie die Vorlage mit der Dateiendung \*.potx.

Speichern Sie die Datei in Ihrem Arbeitsverzeichnis oder Laufwerk unter dem gewünschten neuen Namen als \*.pptx ab. Bitte speichern Sie sie NICHT im Corporate-Design-Ordner ab (= schreibgeschützt).

Bitte beachten Sie die Folien 1 und 2 in der Vorlage mit Anleitungshinweisen.

# **Handhabung Logo(s)**

Bitte verwenden Sie das BOKU-Logo im neuen Design NICHT mehr rechts oben, wo das frühere Logo positioniert war.

Um dem Content maximalen Platz einzuräumen befindet sich auf dem Master-Folientyp "Content-Folie" – wie diese Folie es ist – das neue BOKU-Logo in der "kleinen", platzsparenden, lesbaren Kurzform (B-Symbol + Name BOKU, ohne "University").

In den Content-Folien ist das **kleine Logo ist LINKS UNTEN in der Fußzeile** positioniert. Bitte dieses Kurzlogo an dieser Stelle **NICHT durch ein mehrzeiliges Bereichslogo ersetzen**, denn diese wird dort dann viel zu klein, um überhaupt noch lesbar zu sein.

Auf den Titel- und Schlussfolien sowie auf den Kapiteltrennern ist standardmäßig das BOKU Hauptlogo **LINKS OBEN** voreingestellt. Das BOKU-Hauptlogo kann an dieser Stelle durch Bereichslogos (Instituts-Zentrums- oder Department-Logo) ersetzt bzw. getauscht werden.

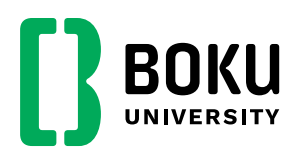

# **Text der Fußzeile ändern (Content-Folien)**

Eine Content-Folie auswählen. (Derzeit stehen 10 verschiedene Layouts zur Verfügung).

In oberer Menüleiste "Einfügen" und dort weiter rechts den Bereich "Kopf- und Fußzeile" auswählen. Im aufgehenden Fenster Ihre Daten eingeben und Häkchen setzen, wo Sie es wollen:

- Datum und Uhrzeit (wenn benötigt)
- Fußzeilentext ändern (Feld entsprechend befüllen)
- Foliennummer ("Seitenzahl")

Den Button "übernehmen" klicken – entweder "für alle" oder nur für diese einzelne Content-Folie.

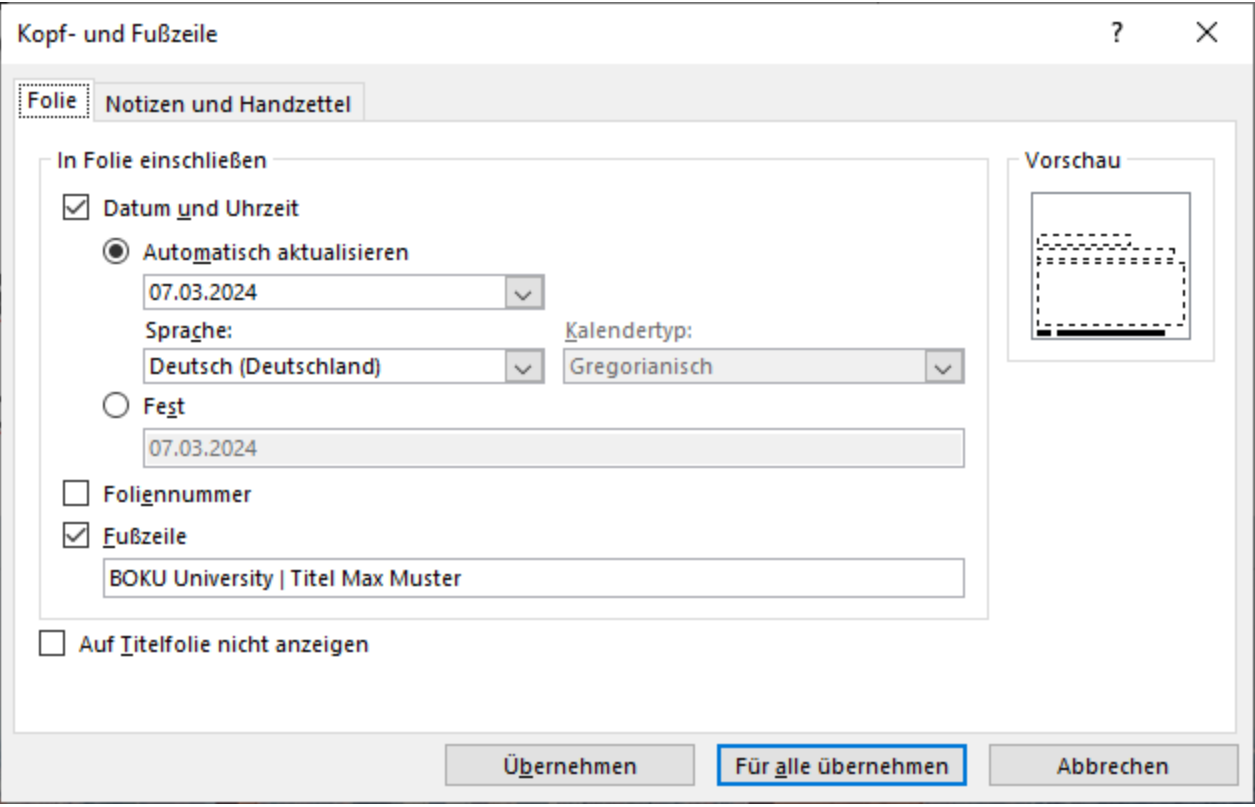

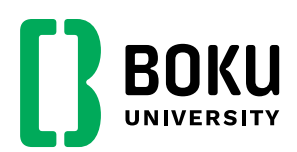

### **Präsentation aufbauen**

Jetzt kann man beginnen die Präsentation aufzubauen, indem man Folien mit bestimmten Layouts hinzufügt. Am besten geht das über den Menüpunkt "Start" -**"Neue Folie"** und der Auswahl eines Layouts. Es stehen mehrere zur Verfügung.

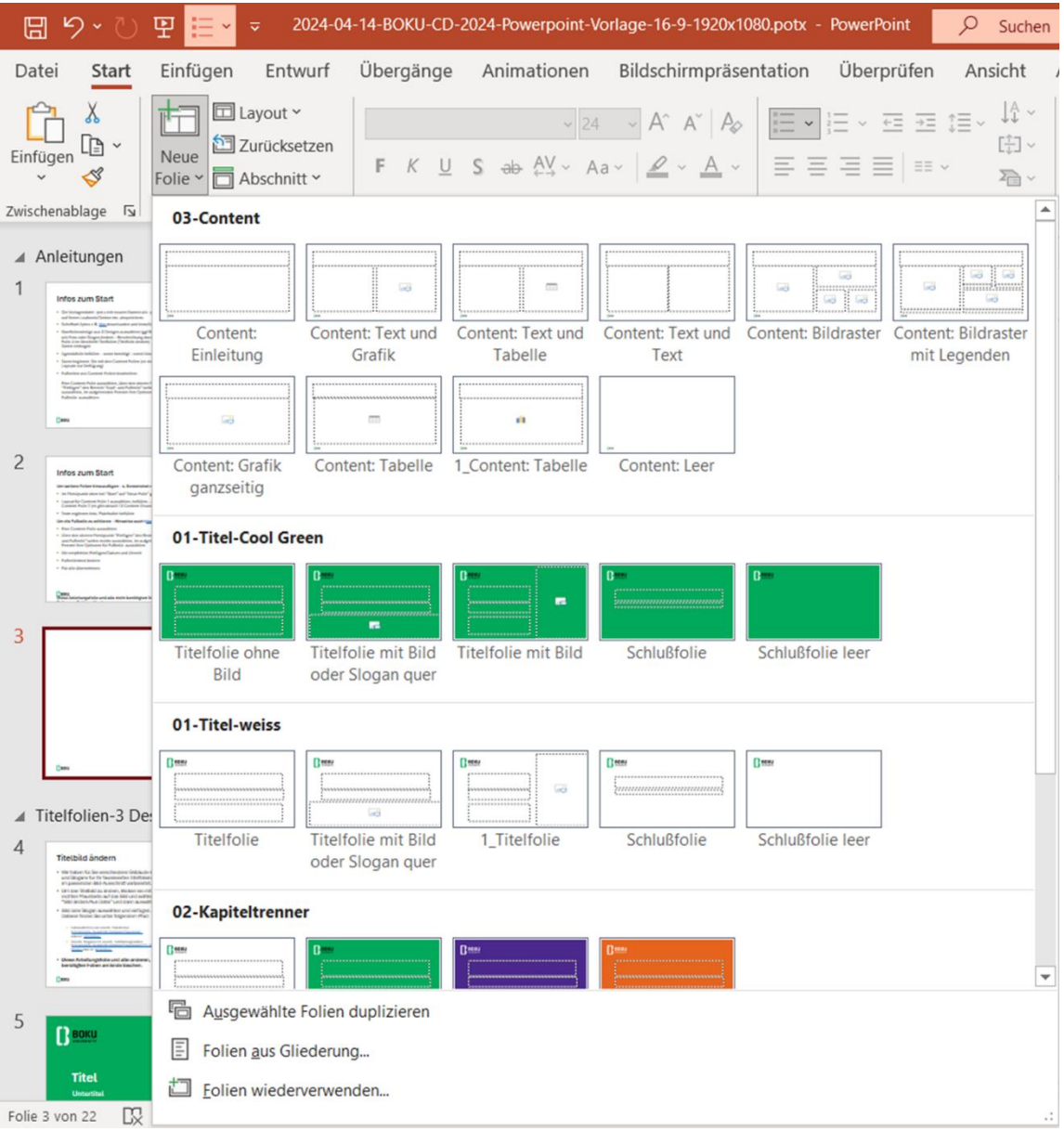

#### **Es gibt derzeit diese Masterfolien-Arten:**

#### • **Start-/Titelfolien**

Diese stehen Ihnen entweder im hellen Layout (weiß) oder im farbigen Layout (cool green) zur Auswahl. Es stehen verschiedene Designs zur Verfügung:

- $\circ$  Ohne Bilder ("clean")
- o Mit Slogans ODER Gebäudebildern (vertikal rechts positioniert)
- o Mit Slogan "Science for Life" auf grünem Hintergrund (horizontal unten positioniert)

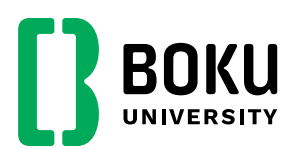

Alle diese Start-/Titelfolien sind ohne ein Datum, ohne Fußzeile, ohne Seitennummer. Bitte diese Folien in grün NICHT für Texte verwenden.

#### • **Content-Folien**

Es gibt derzeit 10 verschiedene Layouts zum Aufbau der Content-Folien. Je nach gewähltem Content-Folienlayout für das betreffende Slide hat die Folie eine Fußzeile mit diesen Elementen: BOKU-Logo in Kurzform (positioniert links unten) sowie die Möglichkeit, Name, Präsentations-/Veranstaltungstitel, Datum (mittig) oder Seitenzahl (rechts) anzugeben. Hinweise dazu S. 2: "Text Fußzeile ändern". BITTE KEINEN vollfarbigen GRÜNEN HINTERGRUND als TEXTFOLIEN verwenden.

- **Leere Seite** Leere Seite in verschiedenen CD-Farben
- **Kapiteltrenner**  Verschiedene Layouts
- **Schlussfolien** Es gibt zwei Designs: hell/weiß oder farbig/cool green. Bitte eines auswählen und mit den Daten befüllen.
- **Dankfolie** Verschiedene Layouts

### **Präsentation abschließen**

Alle ungenutzten Folien aus der Präsentation löschen.

Präsentation nochmals speichern. Ggf zur Sicherheit zusätzlich auch als pdf abspeichern.

# **Rückmeldung erwünscht**

Halten Sie sich beim Erstellen der Präsentation bitte an die Vorgaben aus dem **[Corporate-Design-Manual](file://///Serversoft/datasoft/Corporate-Design/01-CD-Handbuch)**, das Sie im Corporate-Design-Verzeichnis auf dem S-Laufwerk finden. Nur ein einheitlicher Auftritt kann die Marke "BOKU University" stärken und eine starke Marke nützt uns allen.

Bei dieser aktuellen Vorlage handelt es sich um eine erste Version im neuen "Look & Feel" des neuen Designs. Die Präsentationsvorlage wird immer wieder optimiert und es wird über die Aktualisierung informiert.

Fragen, Anregungen und Verbesserungsvorschläge schicken Sie bitte an [design@boku.ac.at](mailto:design@boku.ac.at?subject=Anfrage%20zum%20BOKU-CD%20|%20Powerpoint)

Besten Dank!